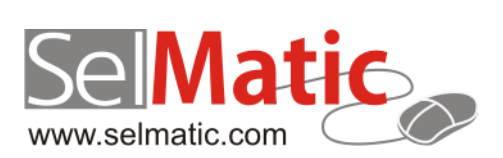

# **SelMatic Plus**

## Бележки към релийз 2011.1

*В този документ са описани най-новите функционалности и изменения в SelMatic Plus, отстранени проблеми, недовършени функционалности, какво ново се очаква в следваща версия, известни грешки, които предстоят да бъдат отстранени.* 

> **Цветелина Лалова Селматик ЕООД 28.02.2011**

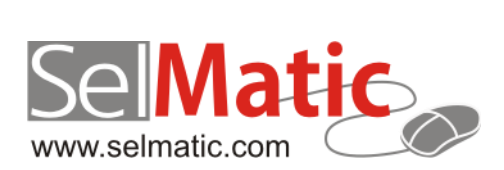

## **Съдържание**

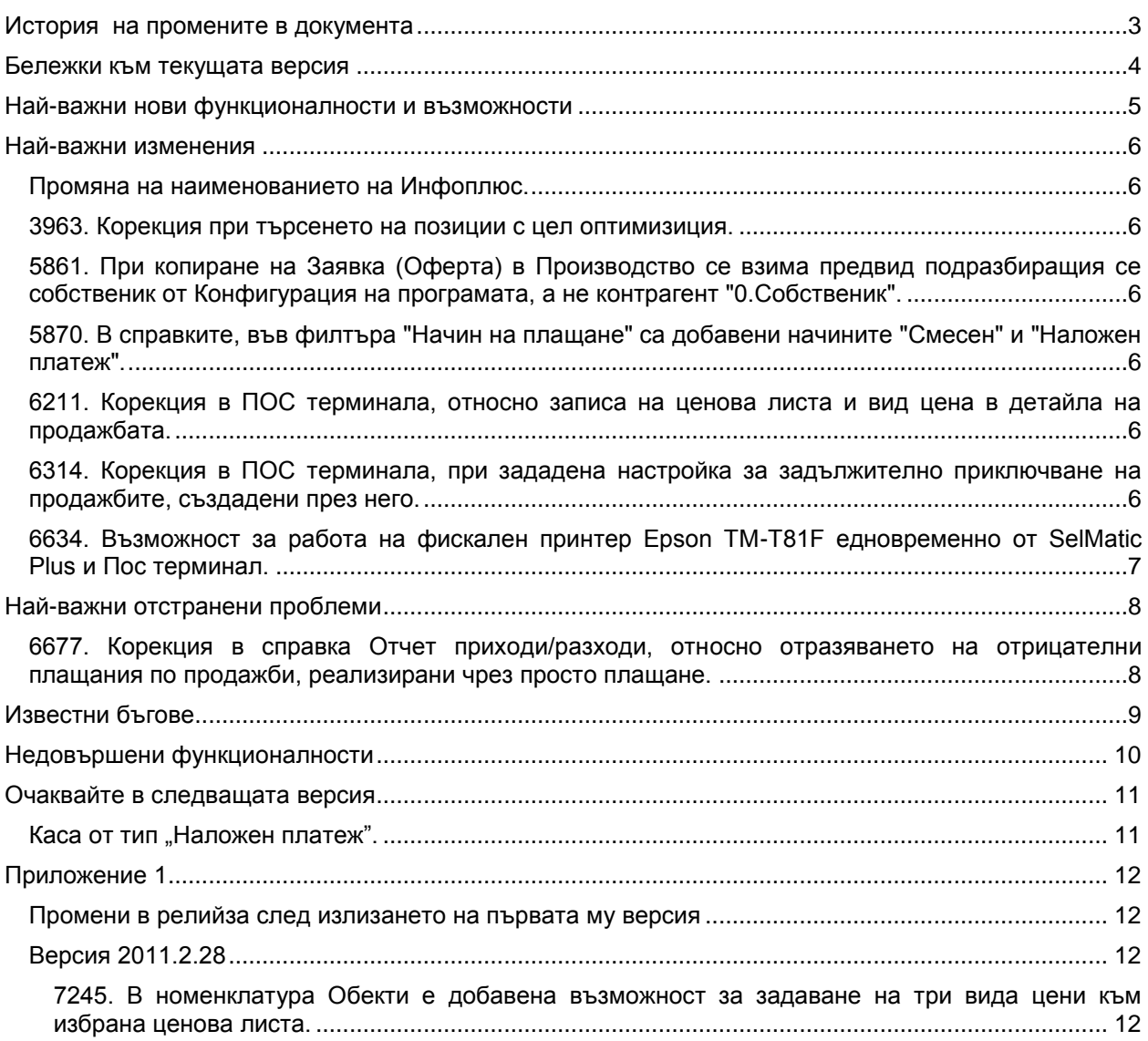

## <span id="page-2-0"></span>**История на промените в документа**

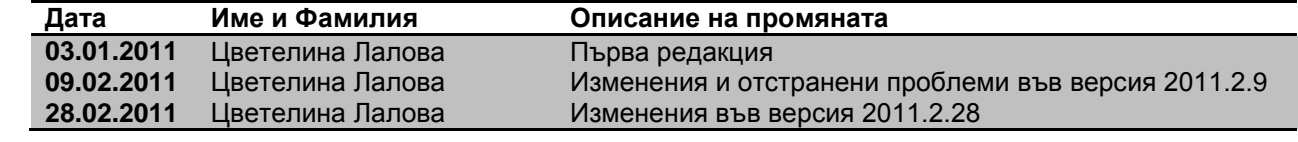

## <span id="page-3-0"></span>**Бележки към текущата версия**

Преминаването към релийз 2011.1/версия 2011.2.9 налага задължителен ъпгрейд на базата данни.

<span id="page-4-0"></span>**Най-важни нови функционалности и възможности**

#### <span id="page-5-0"></span>**Най-важни изменения**

#### <span id="page-5-1"></span>**Промяна на наименованието на Инфоплюс.**

От 01.01.2011г. името на софтуерната система за контрол и управление на бизнеса "Инфоплюс" се променя на "SelMatic Plus" – "Софтуерът на проспериращите търговски фирми". С това се поставя началото на нови софтуерни решения, обединени под марката на "SelMatic". Във връзка с промяната, онлайн документацията на SelMatic Plus (с избор на клавиша F1) може да намерите на следния адрес:<http://office.selmatic.com/selmatic-plusdoc/doku.php?id=:start> .

#### <span id="page-5-2"></span>**3963. Корекция при търсенето на позиции с цел оптимизиция.**

До момента при селекция на позициите при търсене е заложено пресмятаме на пълните наличности, цени и т.н. и затова при големи бази се получава известно забавяне при филтрирането.

В тази връзка, за оптимизиране обработката на данни при търсене на позициите, са добавени две групови политики. С едната се задава, дали резултатът от търсенето да се подрежда по име на позицията или не, а с втората се избира подразбиращия се начин за търсене по име на позициите - "по започва" или "по съдържа". Липсата на подредба, в комбинация с настройката за търсене "по започва" значително ускорява селектирането на списъка с позиции.

#### <span id="page-5-3"></span>**5861. При копиране на Заявка (Оферта) в Производство се взима предвид подразбиращия се собственик от Конфигурация на програмата, а не контрагент "0.Собственик".**

Направена е корекция, при копиране на Заявка (Оферта) в Производство да се взима предвид подразбиращия се собственик от Конфигурация на програмата, а не контрагент "0.Собственик".

#### <span id="page-5-4"></span>**5870. В справките, във филтъра "Начин на плащане" са добавени начините "Смесен" и "Наложен платеж".**

Във всички справки, където е необходимо, във филтъра "Начин на плащане" са добавени начините "Смесен" и "Наложен платеж". Направена е и корекция, при филтриране по този филтър с посочена опция "С Дебитна/кредитна карта", колона "Начин на плащане" да бъде попълнена с избрания начин.

#### <span id="page-5-5"></span>**6211. Корекция в ПОС терминала, относно записа на ценова листа и вид цена в детайла на продажбата.**

Направена е корекция, така че в продажбите (на всеки ред), направени през ПОС терминал, да се записва вида цена, респ.ценовата листа.

#### <span id="page-5-6"></span>**6314. Корекция в ПОС терминала, при зададена настройка за задължително приключване на продажбите, създадени през него.**

До момента, при конфигурирана групова политика "Приключвай продажбите създадени с ПОС терминал", всички продажби се маркират като приключени, независимо дали са платени или не. Направена е корекция, дадена продажба да се маркира като приключена, едва когато тя бъде напълно разплатена.

#### <span id="page-6-0"></span>**6634. Възможност за работа на фискален принтер Epson TM-T81F едновременно от SelMatic Plus и Пос терминал.**

Направена е корекция, относно достъпа и използването на фискален принтер Epson TM-T81F едновременно от SelMatic Plus и Пос терминал.

Променена е логиката на драйвера, така че да не поддържа постоянна връзка с фискалния принтер. По този начин е възможно да бъдат отворени едновременно няколко копия на SelMatic Plus и/или ПОС Терминал, без да си пречат, поради общата настройка за използване на фискалното устройство. Избегнат е проблемът, когато има стартиран ПОС терминал, който се свързва с фискалния принтер и държи връзката постоянно, последващите стартирания на SelMatic Plus да дават грешка, че не може да се установи връзка с фискалното устройство.

Направената доработка касае единствено драйвера за фискални принтери EPSON, с фискален модул произвеждан от Eltrade.

### <span id="page-7-0"></span>**Най-важни отстранени проблеми**

#### <span id="page-7-1"></span>**6677. Корекция в справка Отчет приходи/разходи, относно отразяването на отрицателни плащания по продажби, реализирани чрез просто плащане.**

В справка Отчет приходи/разходи, за колони Разход|Стойности е направена корекция, относно отразяването на отрицателни плащания по продажби, реализирани чрез просто плащане. До момента сумите в полета "Стойност без ДДС", "Стойност ДДС" и "Стойност с ДДС" се записваха, вместо като положителен, като отрицателен разход. В колони Приход, Разход и Разлика не са правени корекции.

## <span id="page-8-0"></span>**Известни бъгове**

## <span id="page-9-0"></span>**Недовършени функционалности**

## <span id="page-10-0"></span>**Очаквайте в следващата версия**

#### <span id="page-10-1"></span>Каса от тип "Наложен платеж".

Във връзка с все по-честото използване на плащане тип "наложен платеж" и въвеждането му като нов начин на плащане в SelMatic Plus, в следващата версия на релийз 2011.1 очаквайте възможност да създавате каси от тип "Наложен платеж".

Плащанията в каса подобен тип, аналогично на каса от тип "Картова сметка", по подразбиране ще бъдат маркирани като неплатени, но ще се отпечатва касова бележка за тях, с посочен, начина на плащане.

## <span id="page-11-0"></span>**Приложение 1**

#### <span id="page-11-1"></span>**Промени в релийза след излизането на първата му версия**

#### <span id="page-11-2"></span>**Версия 2011.2.28**

#### <span id="page-11-3"></span>**7245. В номенклатура Обекти е добавена възможност за задаване на три вида цени към избрана ценова листа.**

В номенклатура Обекти е добавена възможност за задаване на "Вид цена 2" и "Вид цена 3" към ценовата листа на всеки един обект. Логиката на работа е аналогична на тази при Контрагентите:

- Ако цената се взима по подразбиране от обекта, първо се взимат цените по вид цена 3.
- Ако вид цена 3 е празна, или няма въведени цени по нея се взимат цените по вид цена 2.

- Ако вид цена 2 е празна, или няма въведени цени по нея се взимат цените по вид цена 1.